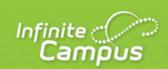

# TN Ed-Fi Suite 3 v5.3: Student Education Organization Associations

# TN Ed-Fi Suite 3 v5.3: Student Education Organization Associations

#### Summary

This association represents student information that is specific to a student's relationship with an Education Organization.

### **Object Triggering**

| Action      | Business Rule(s)                                                                                                    |
|-------------|----------------------------------------------------------------------------------------------------|
| Post        | <ul> <li>When an enrollment is created and saved for a person and the enrollment overlaps a configured year</li> <li>Do not send a record if enrollment is in a calendar marked as State Exclude</li> <li>Do not send a record if enrollment is in a School marked as State Exclude</li> <li>Do not send a record if the No Show checkbox is checked on the enrollment</li> </ul>                                                                                                    |
| Put         | <ul> <li>When any student data is edited for the person in the Data Elements fields below</li> <li>When the person's identity record is changed:</li> <li>Race/Ethnicity</li> <li>Gender</li> <li>Home Primary Language</li> <li>US Entry Type</li> <li>Person's household locations is updated/changed</li> <li>Person's household memberships is added/deleted/changed</li> <li>Data in the address the student is associated with changes</li> <li>Student's LEP information is changed</li> <li>Student Characteristics are changed</li> <li>Homeless, Unaccompanied Youth is changed</li> </ul> |
| Delete/Post | N/A                                                                                                    |

#### infinitecampus.com

# CAMPUS SIS CORE PRODUCT - TN ED-FI SUITE 3 V5.3: STUDENT EDUCATION ORGANIZATION ASSOCIATIONS

| Delete | Delete if the student no longer has an eligible enrollment in the District |
|--------|----------------------------------------------------------------------------|
|        | If the enrollment is marked as a no show                                   |

3

#### Required Resources (Upstream)

The following resources must be sent prior to this resource:

Students

Dependent Resources (Downstream)

The following resources are dependent on this resource (must be sent after this resource):

• N/A

#### Error Log

The following are potential Tier 1 (Ed-Fi API generated) or custom (Campus generated) errors you may receive when posting, updating, or deleting this resource. Please keep in mind that the "Error Message" below may not match your exact error message.

| Error Message | Possible Causes / How to Fix |
|---------------|------------------------------|
|               |                              |

#### **Object Data Elements**

Data element labels below in **BOLD** are part of the natural key of this resource and are required data elements for the record to send through Ed-Fi.

- The Mandatory / Conditional / Optional column indicates what the state requires for each data element.
- The Uses Core Template Rules column indicates if the element uses Infinite Campus Core Ed-Fi rules, has been Localized using DOE rules, or the element has been added by a DOE as an Extended Element.

|   | Data Element Label                  | Business Rule(s)                                                                                            | Mandatory/<br>Conditional/<br>Optional | Tool Path | Database Field | Uses<br>Core<br>Template<br>Rules<br>(Y/N/EXT) |
|---|-------------------------------------|----------------------------------------------------------------------------------------------------|----------------------------------------|-----------|----------------|------------------------------------------------|
| 1 | educationOrganizationId (reference) | A reference to the related education organization.  1. Report reference to the Local Education Agency  CATs | M                                      | N/A       | N/A            | Y                                              |
| 2 | studentReference<br>(reference)     | A reference to the related Student resource.  1. Reports the natural key of the Students resource           | М                                      | N/A       | N/A            | Y                                              |

| 3 | addresses | The set of elements that describes an address, including the street address, city, | 0 | Household | HouseholdLocation. mailing      | Y |
|---|-----------|------------------------------------------------------------------------------------|---|-----------|---------------------------------|---|
|   | (array)   | state, and ZIP code.                                                               |   | Address   | HouseholdMember.                |   |
|   |           | Reports the most current Primary                                                   |   |           | startDate                       |   |
|   |           | address that is marked as "Mailing" a. If more than 1 Primary Address              |   |           | Householdlocation.<br>StartDate |   |
|   |           | marked as Mailing, report address with most recent Household                       |   |           | StartDate                       |   |
|   |           | Membership Start Date                                                              |   |           |                                 |   |
|   |           | Else, report the primary     address with most recent                              |   |           |                                 |   |
|   |           | Address Start Date ii. Else, report the primary                                    |   |           |                                 |   |
|   |           | address with the highest addressID                                                 |   |           |                                 |   |
|   |           | b. Do not report if the Address Location Detail or Household                       |   |           |                                 |   |
|   |           | Membership is marked as "Private"                                                  |   |           |                                 |   |
|   |           | See Business Rule S3 in Scope Year logic to determine the eligibility of           |   |           |                                 |   |
|   |           | records 3. See Array section below for data logic                                  |   |           |                                 |   |
|   |           | for each field                                                                     |   |           |                                 |   |

| 4 | hispanicLatinoEthnicity (boolean)            | or her or<br>Rico, Cu<br>and othe<br>race. The<br>used in a<br>1. Repo<br>/Latin<br>ident<br>a. If | ation that the individual traces his igin or descent to Mexico, Puerto ba, Central and South America, or Spanish cultures, regardless of the term, ""Spanish origin,"" can be addition to ""Hispanic or Latino.""  ort "Is the individual Hispanic no?" from the student's current ity: droplist is = Yes, report "true" droplist is = No, report "false" | 0 | Demographics        | identity.<br>hispanicEthnicity                    | Y |
|---|----------------------------------------------|----------------------------------------------------------------------------------------------------|----------------------------------------------------------------------------------------------------|---|---------------------|---------------------------------------------------|---|
| 5 | languages (array)                            | commun<br>that entri<br>codes.                                                                     | uage(s) the individual uses to icate. It is strongly recommended ies use only ISO 639-3 language  Array section below for data logic ach field                                                                                                    | O | N/A                 | N/A                                               | Y |
| 6 | limitedEnglishProficiencyDescriptor (string) | identified<br>the Lang                                                                             | ation that the student has been as limited English proficient by uage Proficiency Assessment ee (LPAC), or English proficient.                                                                                                    | 0 | English<br>Learners | lep.programStatus lep.identifieddate lep.exitDate | N |
|   |                                              | code                                                                                               | logic                                                                                                    |   |                     | lep.parentDeclined                                |   |
|   |                                              | L                                                                                                  | If EL Program Status <b>equals</b> "EL" <b>AND</b> Parent Declined check box <b>IS NOT</b> checked                                                                                                    |   |                     |                                                   |   |
|   |                                              |                                                                                                    |                                                                                                    |   |                     |                                                   |   |

| N | If EL Program Status <b>equals</b> "Not EL"                                                                                                   |
|---|----------------------------------------------------------------------------------------------------|
|   | OR                                                                                                    |
|   | If Census > People > Demographics > Home Primary Language does not equal "ENG: English" AND the student does NOT have history of an EL record |
| Е | If Census > People > Demographics > Home Primary Language equals "ENG: English"                                                               |
|   | OR                                                                                                    |
|   | If Census > People > Demographics > Home Primary Language equals Null or Blank                                                                |
|   | AND the student does NOT have history of an EL record                                                                                         |
| W | If EL Program Status <b>equals</b> "EL" <b>AND</b> Parent Declined check box <b>IS</b> checked                                                |
| 1 | If EL Program Status equals "Exited EL" AND the current calendar date is on OR between the Program Exit Date and First Year monitoring Date   |
|   |                                                                                                    |

|   |               | 2                                                 | If EL Program Status equals "Exited EL" AND the current calendar date is between the First Year monitoring Date and Second Year monitoring Date                                                                  |   |              |                                           |   |
|---|---------------|---------------------------------------------------|----------------------------------------------------------------------------------------------------|---|--------------|-------------------------------------------|---|
|   |               | 3                                                 | If EL Program Status equals "Exited EL" AND the current calendar date is between the Second Year monitoring Date and Third Year monitoring Date                                                                  |   |              |                                           |   |
|   |               | 4                                                 | If EL Program Status equals "Exited EL" AND the current calendar date is between the Third Year monitoring Date and Fourth Year monitoring Date                                                                  |   |              |                                           |   |
|   |               | F                                                 | If EL Program Status <b>equals</b> "Exited EL" <b>AND</b> the current calendar date is <b>AFTER</b> the Fourth Year monitoring Date                                                                              |   |              |                                           |   |
| 7 | races (array) | clearly re<br>of his or<br>individua<br>allows fo | eral racial category which most effects the individual's recognition her community or with which the all most identifies. The data model or multiple entries so that each all can specify all appropriate races. | 0 | Demographics | IdentityRaceEthnicity racethnicity.raceid | Y |
|   |               |                                                   | Array section below for data logic ach field                                                                                                    |   |              |                                           |   |

| 8  | sexDescriptor           | A person's gender.                                                                                                    | 0 | Demographics | identity.gender | Y |
|----|-------------------------|----------------------------------------------------------------------------------------------------|---|--------------|-----------------|---|
|    | (string)                | <ol> <li>Report the Gender from the student's current identity record         <ul> <li>This is NOT legal gender</li> </ul> </li> <li>Report the following based on the value selected in the droplist         <ul> <li>Female report 'Female'</li> <li>Male report 'Male'</li> <li>If blank or Non-binary, report 'Not Selected'</li> </ul> </li> </ol> |   |              |                 |   |
| 9  | characteristics (array) | Reflects important characteristics of the student's home situation: Displaced Homemaker, Immigrant, Migratory, Military Parent, Pregnant Teen, Single Parent, and Unaccompanied Youth.                                                                                                    | С | N/A          | N/A             | N |
|    |                         | See Array below for logic                                                                                                    |   |              |                 |   |
| 10 | identificationCodes     | This is optional, does not report                                                                                                    | 0 | N/A          | N/A             | N |
| 11 | electronicMails         | This is optional, does not report                                                                                                    | 0 | N/A          | N/A             | N |
| 12 | telephones              | This is optional, does not report                                                                                                    | 0 | N/A          | N/A             | N |
| 13 | indicators              | This is optional, does not report                                                                                                    | 0 | N/A          | N/A             | N |

| 14 | disabilities           | This is optional, does not report | 0 | N/A | N/A | N |
|----|------------------------|-----------------------------------|---|-----|-----|---|
| 15 | tribalAffiliations     | This is optional, does not report | 0 | N/A | N/A | Y |
| 16 | programParticipations  | This is optional, does not report | 0 | N/A | N/A | Y |
| 17 | profileThumbnail       | This is optional, does not report | 0 | N/A | N/A | Y |
| 18 | oldEthnicityDescriptor | This is optional, does not report | 0 | N/A | N/A | Y |
| 19 | loginId                | This is optional, does not report | 0 | N/A | N/A | Y |
| 20 | internationalAddresses | This is optional, does not report | 0 | N/A | N/A | Y |
| 21 | cohortYears            | This is optional, does not report | 0 | N/A | N/A | Y |

# Arrays

# Addresses

|   | Data Element Label                   | Business Rule(s)                                                                                                    | Mandatory/<br>Conditional/<br>Optional | Tool<br>Path | Database<br>Field | Uses<br>Core<br>Template<br>Rules<br>(Y/N/EXT) |
|---|--------------------------------------|----------------------------------------------------------------------------------------------------|----------------------------------------|--------------|-------------------|------------------------------------------------|
| 1 | addressTypeDescriptor (string)       | The type of address listed for an individual or organization. For example: Physical Address, Mailing Address, Home Address, etc.)  1. Report 'Home'            | M                                      | N/A          | N/A               | Y                                              |
| 2 | stateAbbreviationDescriptor (string) | The abbreviation for the state (within the United States) or outlying area in which an address is located  1. Reports the State for the address being reported | M                                      | Address      | address.state     | Y                                              |
| 3 | apartmentRoomSuiteNumber (string)    | The apartment, room, or suite number of an address  1. Reports the value entered in Apt field if populated                                                     | О                                      | Address      | address.apt       | Y                                              |
| 4 | city<br>(string)                     | The name of the city in which an address is located  1. Reports the City for the address being reported                                                        | М                                      | Address      | address.city      | Y                                              |

.....

| 5  | postalCode                   | The five or nine digit zip code portion of an address                     | М | Address | address.zip                                                             | Υ |
|----|------------------------------|---------------------------------------------------------------------------|---|---------|-------------------------------------------------------------------------|---|
|    | (string)                     | Reports the Zip Code for the address being reported                       |   |         |                                                                         |   |
| 6  | streetNumberName<br>(string) | The street number and street name or post office box number of an address | М | Address | address.<br>postOfficeBox                                               | Υ |
|    |                              | Reports Address PO Box + Number + Street + Tag +     Prefix + Dir         |   |         | address. number address. street address.tag address. prefix address.dir |   |
| 7  | periods                      | This is optional, do not report                                           | 0 | N/A     | N/A                                                                     | Υ |
| 8  | nameOfCounty                 | This is optional, do not report                                           | 0 | N/A     | N/A                                                                     | Y |
| 9  | longitude                    | This is optional, do not report                                           | 0 | N/A     | N/A                                                                     | Υ |
| 10 | latitude                     | This is optional, do not report                                           | 0 | N/A     | N/A                                                                     | Y |

| 11 | doNotPublishIndicator | This is optional, do not report | 0 | N/A | N/A | Y |
|----|-----------------------|---------------------------------|---|-----|-----|---|
| 12 | countyFIPSCode        | This is optional, do not report | 0 | N/A | N/A | Y |
| 13 | buildingSiteNumber    | This is optional, do not report | 0 | N/A | N/A | Y |

# Languages

| Data Element Label | Business Rule(s) | Mandatory/<br>Conditional/<br>Optional | Tool Path | Database Field | Uses<br>Core<br>Template<br>Rules |
|--------------------|------------------|----------------------------------------|-----------|----------------|-----------------------------------|
|                    |                  |                                        |           |                | (Y/N/EXT)                         |

| 1 | languageDescriptor (string)                         | The language(s) the individual uses to communicate. It is strongly recommended that entries use only ISO 639-3 language codes.  1. Report the Language from the Home Primary Language saved on the student's current identity record.  a. Look for a mapping saved to the Language Descriptor Override section in preferences. If there is a mapped value, report that mapping.  b. If an override is not there, look to see if the language standard code matches an Ed-Fi code, if yes report that value  c. Report default value if saved on the Attribute and the standard code matches an Ed-Fi code  2. Else, report NULL | M | Demographics | identity.<br>homePrimaryLanguage | Y |
|---|-----------------------------------------------------|----------------------------------------------------------------------------------------------------|---|--------------|----------------------------------|---|
| 2 | uses /<br>languageUseDescriptor<br>(array / string) | A description of how the language is used (e.g. Home Language, Native Language, Spoken Language).  1. If Home Primary Language = NOT NULL, report 'Home language'                                                                                                    | 0 | Demographics | identity.<br>homePrimaryLanguage | Y |

# Races

|   | Data<br>Element<br>Label | Business Rule(s)                                                                                                    | Mandatory/<br>Conditional/<br>Optional | Tool Path    | Database Field                            | Uses<br>Core<br>Template<br>Rules<br>(Y/N/EXT) |
|---|--------------------------|----------------------------------------------------------------------------------------------------|----------------------------------------|--------------|-------------------------------------------|------------------------------------------------|
| 1 | raceDescriptor           | <ol> <li>The general racial category which most clearly reflects the individual's recognition of his or her community or with which the individual most identifies.</li> <li>Determine the Race/Ethnicity(s) that are checked on the student's current identity record.         <ol> <li>Use the Identity Race Ethnicity table to determine all of the check boxes checked for the students current identity id.</li> </ol> </li> <li>Report the Ed-Fi Code mapped to the corresponding Race Ethnicity         <ol> <li>Report all races if the student has more than 1 selected</li> </ol> </li> <li>Do not report if the person does not have a Race /Ethnicity checked or there is not a corresponding mapping</li> </ol> | M                                      | Demographics | identityRaceEthnicity racethnicity.raceid | Y                                              |

# **Student Characteristics**

| State<br>Code | Data Element Label                              | Business Rules(s)                                                                                                    | Tool Path                                                                                                    | Database Field                                                                                      | Uses<br>Core<br>Template<br>Rules<br>(Y/N/EXT) |
|---------------|-------------------------------------------------|----------------------------------------------------------------------------------------------------|----------------------------------------------------------------------------------------------------|----------------------------------------------------------------------------------------------------|------------------------------------------------|
| ID619         | ID619 PreSchool Classroom  Business Definition: | The ID619 classification is given to a subset of students within a section. Based on the student enrollment query all sections the student is rostered in.  If ID619 is selected from P3/P4 Classifications on Roster Batch Edit on one or more of the of the section(s), complete the following logic:  If the state grade tied to grade on the enrollment is equal to P3 OR P4 continue, else exit logic | <ul> <li>Student Information &gt; General &gt; Enrollments &gt; Grade</li> <li>Course &gt; Section &gt; Roster Batch Edit &gt; P3/P4 Classifications</li> <li>Student Information &gt; General &gt; Schedule &gt; Start Date</li> <li>System Administration &gt; Calendar &gt; Terms &gt; Start Date</li> <li>Student Information &gt; Calendar &gt; Terms &gt; Start Date</li> <li>Student Information &gt; General &gt; Student Information &gt; General &gt; Student Information &gt; General &gt; Start Date</li> </ul> | Calculated based on Roster.stateUseFlag Roster.startDate Term.startDate Roster.endDate Term.endDate | N                                              |

|   |                                                                                                   | <ul> <li>Populate Student Classification Type with "ID619"</li> <li>Populate Student Classify Begin Date using the following logic:         <ul> <li>If Roster Start Date is not equal to null or blank, populate Student Classify Start Date using the Roster Start Date ELSE report earliest scheduled term start date.</li> </ul> </li> <li>Populate Student Classify End Date using the following logic:         <ul> <li>If the Roster End Date is NOT NULL populate Student Classify End Date with Roster End Date ELSE populate the latest Term End Date</li> </ul> </li> </ul>                                                              | <ul> <li>Student<br/>Information &gt;<br/>General &gt;<br/>Enrollment &gt;<br/>End Date</li> <li>Student<br/>Information &gt;<br/>General &gt;<br/>Schedule &gt; End<br/>Date</li> <li>System<br/>Administration &gt;<br/>Calendar &gt;<br/>Terms &gt; End<br/>Date</li> </ul> |                                                                                                    |   |
|---|---------------------------------------------------------------------------------------------------|----------------------------------------------------------------------------------------------------|----------------------------------------------------------------------------------------------------|----------------------------------------------------------------------------------------------------|---|
| 1 | LEAPs Participant  Business Definition:  Lottery for Education of After-School Programs, TN Grant | Using the calendar tied to the student enrollment, identify a reporting window using the dates of the following Day Event Types. If more than one instance of these Day Event Types exist, use the earliest instance.  • 'AS' - the start of the reporting window • 'AE' - the end of the reporting window  Based on the student enrollment, complete the following logic:  If the student is participating in a program OR flag AND the associated Code = "1", AND the program or flag is marked as State Reported AND the program or flag Start Date is on or within the Reporting Window, use the LATEST record to complete the following logic: |                                                                                                    | ProgramParticipation.code ProgramParticipation. startDate ProgramSessiom.startDate ProgramParticipation. endDate ProgramSessiom.endDate | N |

| 2 21st CCL Participant ProgramParticipation.code N |       | <ul> <li>Populate Student Classification Type with State Classification Code</li> <li>If the classification is a program, complete the following logic:</li> <li>If Program Start date is NOT equal to null, populate Student Classify Begin Date with Program Start Date ELSE populate Student Classify Begin Date with Program Session Start Date</li> <li>If Program End date is NOT equal to null, populate Student Classify End Date with Program End Date ELSE populate Student Classify End Date with Program Session End Date</li> <li>Else, If the classification is a flag, report the following:</li> <li>Populate Student Classify Begin Date with Flag Start Date</li> <li>Populate Student Classify End Date with Flag End Date</li> </ul> | <ul> <li>System         Administration &gt;         Calendar &gt;         Days &gt; Day         Event Type</li> <li>Student         Information &gt;         Program         Participation &gt;         Program (Code)</li> <li>Student         Information &gt;         General &gt; Flags         &gt; Flag (Code)</li> <li>Program Admin         &gt; Programs &gt;         State Reported</li> <li>Program Admin         &gt; Flags &gt; State         Reported</li> <li>Student         Information &gt;         Program Admin         &gt; Flags &gt; State         Reported</li> <li>Student         Information &gt;         Programs &gt;         State Reported</li> <li>Student         Information &gt;         Programs &gt;         Start Date</li> <li>Student         Information &gt;         Start Date</li> <li>Start Date</li> </ul> |                           |    |
|----------------------------------------------------|-------|----------------------------------------------------------------------------------------------------|----------------------------------------------------------------------------------------------------|---------------------------|----|
| Business Definition:                               | <br>· |                                                                                                    |                                                                                                    | FrogramFanticipation.code | IN |

#### 21st Century Community Learning Centers, ESSA

Using the calendar tied to the student enrollment, identify a reporting window using the dates of the following Day Event Types. If more than one instance of these Day Event Types exist, use the earliest instance.

- 'AS' the start of the reporting window
- 'AE' the end of the reporting window

Based on the student enrollment, complete the following logic:

If the student is participating in a program **OR** flag **AND** the associated code = "2", **AND** the program or flag is marked as State Reported **AND** the program or flag Start Date is on or within the Reporting Window, use the LATEST record to complete the following logic:

 Populate Student Classification Type with State Classification Code

If the classification is a program, complete the following logic:

- If Program Start date is NOT equal to null, populate Student Classify Begin Date with Program Start Date ELSE populate Student Classify Begin Date with Program Session Start Date
- If Program End date is NOT equal to null, populate Student Classify End Date with Program End Date ELSE populate Student Classify End Date with Program Session End Date

- System
   Administration >
   Calendar >
   Calendar >
   Days > Day
   Event Type
- Student Information > Program Participation > Programs > Program (Code)
- Student Information > General > Flags > Flag (Code)
- Program Admin > Programs > Programs > State Reported
- Program Admin > Flags > State Reported
- Student Information > Program Participation > Programs > Start Date
- Student Information > General > Flags > Start Date

ProgramParticipation. startDate

ProgramSessiom.startDate

ProgramParticipation. endDate

ProgramSessiom.endDate

|   |                      | <ul> <li>Else, If the classification is a flag, report the following:</li> <li>Populate Student Classify Begin Date with Flag Start Date</li> <li>Populate Student Classify End Date with Flag End Date</li> </ul>                                                                                                    | <ul> <li>Student<br/>Information &gt;<br/>Program<br/>Participation &gt;<br/>Programs &gt;<br/>End Date</li> <li>Student<br/>Information &gt;<br/>General &gt; Flags<br/>&gt; End Date</li> </ul>                                                                                                    |                                                             |   |
|---|----------------------|----------------------------------------------------------------------------------------------------|----------------------------------------------------------------------------------------------------|-------------------------------------------------------------|---|
| 4 | Active Duty Military | Identify ALL eligible Guardian Relationships with Status of 4: Active Duty Military linked to the student via the Military Connections tab.  An eligible Guardian relationship is one where the the End date on the relationship is such that the relationship is considered active as of the effective date on the state reporting editor. If the End Date is ON or BEFORE the effective date the relationship is considered ended and is NOT an eligible guardian relationship.  If no relationships exist, do NOT create a record and EXIT Active Duty Military classification logic ELSE continue:  Using the calendar tied to the student enrollment, identify a reporting window using the Calendar Start and End Dates | <ul> <li>System Administration &gt; Calendar &gt; Start Date</li> <li>System Administration &gt; Calendar &gt; Calendar &gt; End Date</li> <li>Census &gt; People &gt; Military Connections &gt; Start Date</li> <li>Census &gt; People &gt; Military Connections &gt; End Date</li> <li>Census &gt; People &gt; Military Connections &gt; End Date</li> <li>Census &gt; End Date</li> <li>Census &gt; People &gt; End Date</li> </ul> | militaryConnections. startDate militaryConnections. endDate | N |

A student is considered eligible for reporting if one or more of the Guardian Military Connection record(s) **OVERLAPS** the reporting window. If the student is NOT eligible do NOT create a record and EXIT Active Duty Military classification logic ELSE continue

Using the **LATEST** Military Connection Start Date, compare the Military Connection Start Date to the Enrollment Start Date and Populate Student Classify Begin Date using the following conditions:

- If the Military Connection Start Date is AFTER the Student's Enrollment End Date do NOT create a record and EXIT Active Duty Military classification logic
- If the Military Connection Start Date is AFTER the Enrollment Start Date, populate Student Classify Begin Date with the Military Connection Start Date
- ELSE, populate Student Classify Begin Date with the student's Enrollment Start Date

Populate End Date using the following logic:

Using the calendar tied to the student's enrollment, identify the date of the AE Day Event Type

Using all records whose start date falls within the reporting window, find the LATEST Military Connection End Date and complete the following logic:

|   |                         | If the End Date is Null or Blank populate Zeros  ELSE  If the End Date is AFTER the AE date populate zeros  ELSE  If the End Date is BEFORE or ON the AE Date complete the following logic:  If the End Date is AFTER the Student's Enrollment End date, populate the Student's Enrollment End Date  Else populate End Date  Additionally, report the following:  Populate Student Classification Type with "4" |                                                                      |   |
|---|-------------------------|----------------------------------------------------------------------------------------------------|----------------------------------------------------------------------|---|
| 5 | National Guard Military | Identify ALL eligible Guardian Relationships with Status of 5: National Guard Military linked to the student via the Military Connections tab.                                                                                                    | militaryConnections.<br>startDate<br>militaryConnections.<br>endDate | N |

An eligible Guardian relationship is one where the End date on the relationship is such that the relationship is considered active as of the effective date on the state reporting editor. If the End Date is ON or BEFORE the effective date the relationship is considered ended and is NOT an eligible guardian relationship.

If no relationships exist, do NOT create a record and EXIT National Guard Military classification logic ELSE continue:

Using the calendar tied to the student enrollment, identify a reporting window using the Calendar Start and End Dates

A student is considered eligible for reporting if one or more of the Guardian Military Connection record(s) **OVERLAPS** the reporting window. If the student is NOT eligible do NOT create a record and EXIT National Guard Military classification logic ELSE continue

Using the **LATEST** Military Connection Start Date, compare the Military Connection Start Date to the Enrollment Start Date and Populate Student Classify Begin Date using the following conditions:

- System
   Administration >
   Calendar >
   Start Date
- System
   Administration >
   Calendar >
   Calendar > End
   Date
- Census > PeopleMilitaryConnections > Start Date
- Census >
   People
   > Military
   Connections >
   End Date
- Census > People > Relationships > End Date

- If the Military Connection Start Date is AFTER the Student's Enrollment End Date do NOT create a record and EXIT National Guard Military classification logic
- If the Military Connection Start Date is AFTER the Enrollment Start Date, populate Student Classify Begin Date with the Military Connection Start Date
- ELSE, populate Student Classify Begin Date with the student's Enrollment Start Date

Populate End Date using the following logic:

Using the calendar tied to the student's enrollment, identify the date of the AE Day Event Type

Using all records whose start date falls within the reporting window, find the LATEST Military Connection End Date and complete the following logic:

If the End Date is Null or Blank populate Zeros

**ELSE** 

If the End Date is AFTER the AE date populate zeros

**ELSE** 

If the End Date is BEFORE or ON the AE Date complete the following logic:

|     |                                                                                                    | If the End Date is AFTER the Student's Enrollment End date, populate the Student's Enrollment End Date  Else populate End Date  Additionally, report the following:  Populate Student Classification Type with "5"                                                                                                    |                                                                                                    |                                         |   |
|-----|----------------------------------------------------------------------------------------------------|----------------------------------------------------------------------------------------------------|----------------------------------------------------------------------------------------------------|-----------------------------------------|---|
| 504 | Section 504  Business Definition:  Section 504 of the Rehabilitation Act of 1973 (29 U.S.C. § 701) which provides protections for individuals with disabilities. The definition for "individuals with disabilities" under Section 504 is more broad than the disability definition for IEPs and the IEP governing process. | Using the calendar tied to the student enrollment, identify a reporting window using the dates of the following Day Event Types. If more than one instance of these Day Event Types exist, use the earliest instance.  • 'AS' - the start of the reporting window • 'AE' - the end of the reporting window Review the students 504 records  504 records whose End Dates are BEFORE the reporting window are not eligible for reporting.  ELSE  A student is considered eligible for reporting if one or more 504 record(s) has a Start Date equal to NOT NULL AND is NOT AFTER the reporting window. | <ul> <li>System         Administration &gt;         Calendar &gt;         Calendar &gt;         Days &gt; Day         Event Type     </li> <li>Student         Information &gt;         Program         Participation &gt;         Section 504 &gt;         Start Date     </li> <li>Student         Information &gt;         Program         Participation &gt;         Section 504 &gt;         End Date     </li> <li>Student         Information &gt;         Section 504 &gt;         End Date     </li> <li>Student         Information &gt;         General &gt;         Enrollment &gt;         Start Date     </li> </ul> | Section504.startDate Section504.endDate | N |

In other words students may report a 504 record if one or more 504 records have a Start Date equal to NOT NULL AND is BEFORE, ON OR WITHIN the reporting window.

If the Student has more than one record that is considered eligible for reporting 504, use the record with the LATEST start date to report the classification

Report the 504 classification record using the following logic:

Populate Student Classification Type with '504'

Report Start Date using the following logic:

If the 504 record Start Date is BEFORE the date of the earliest instance of Day Event Type "AS"

> Populate Student Classify Begin Date with Enrollment Start Date

**ELSE** 

If the Enrollment Start Date is AFTER the 504 Record Start Date, Populate Enrollment Start Date

**ELSE** 

|   |                            | Populate Student Classify Begin Date with the 504 record Start Date  Report End Date using the following logic:  If the 504 record End Date is BEFORE the date of the earliest instance of Day Event Type "AE"  Populate Student Classify End Date with the 504 record End Date  ELSE  Populate the date of the earliest instance of Day Event Type "AE"                                                                                                    |                                                             |   |
|---|----------------------------|----------------------------------------------------------------------------------------------------|-------------------------------------------------------------|---|
| 6 | Reserve Military Dependent | Identify ALL eligible Guardian Relationships with Status of 6: Reserve Military Dependent linked to the student via the Military Connections tab.  An eligible Guardian relationship is one where the the End date on the relationship is such that the relationship is considered active as of the effective date on the state reporting editor. If the End Date is ON or BEFORE the effective date the relationship is considered ended and is NOT an eligible guardian relationship.  If no relationships exist, do NOT create a record and EXIT Reserve Military Dependent classification logic ELSE continue: | militaryConnections. startDate militaryConnections. endDate | N |

Using the calendar tied to the student enrollment, identify a reporting window using the Calendar Start and End Dates

A student is considered eligible for reporting if one or more of the Guardian Military Connection record(s) **OVERLAPS** the reporting window. If the student is NOT eligible do NOT create a record and EXIT Reserve Military Dependent classification logic ELSE continue

Using the LATEST Military Connection Start Date, compare the Military Connection Start Date to the Enrollment Start Date and Populate Student Classify Begin Date using the following conditions:

- If the Military Connection Start Date is AFTER the Student's Enrollment End Date do NOT create a record and EXIT Reserve Military Dependent classification logic
- If the Military Connection Start Date is AFTER the Enrollment Start Date, populate Student Classify Begin Date with the Military Connection Start Date
- ELSE, populate Student Classify Begin Date with the student's Enrollment Start Date

Populate End Date using the following logic:

Using the calendar tied to the student's enrollment, identify the date of the AE Day Event Type

- System
   Administration >
   Calendar >
   Start Date
- System
   Administration >
   Calendar >
   Calendar > End
   Date
- Census > PeopleMilitaryConnections > Start Date
- Census >
   People
   > Military
   Connections >
   End Date
- Census > People > Relationships > End Date

|  | Using all records whose start date falls within the reporting window, find the LATEST Military Connection End Date and complete the following logic: |  |  |
|--|----------------------------------------------------------------------------------------------------|--|--|
|  | If the End Date is Null or Blank populate Zeros                                                                                                    |  |  |
|  | ELSE                                                                                                    |  |  |
|  | If the End Date is AFTER the AE date populate zeros                                                                                                  |  |  |
|  | ELSE                                                                                                    |  |  |
|  | If the End Date is BEFORE or ON the AE Date complete the following logic:                                                                            |  |  |
|  | If the End Date is AFTER the<br>Student's Enrollment End date,<br>populate the Student's Enrollment<br>End Dat                                       |  |  |
|  | Else populate End Date                                                                                                    |  |  |
|  | Additionally, report the following:                                                                                                    |  |  |
|  | <ul> <li>Populate Student Classification Type with "6"</li> </ul>                                                                                    |  |  |

| 7 | Juvenile Court Referral | <ul> <li>Based on the enrollment, if Juvenile Court Referral is checked, report the following:</li> <li>Populate Student Classification Type with "7"</li> <li>Populate Student Classify Begin Date with Enrollment Start Date</li> <li>Populate Student Classify End Date with Enrollment End Date</li> </ul> | <ul> <li>Student Information &gt; General &gt; Enrollment &gt; State Reporting Fields &gt; Juvenile Court Referral</li> <li>Student Information &gt; General &gt; Enrollment &gt; Start Date</li> <li>Student Information &gt; General &gt; Enrollment &gt; Start Date</li> </ul> | Calculated based on EnrollmentTN. juvenileCourtReferral Enrollment.startDate Enrollment.endDate | N |
|---|-------------------------|----------------------------------------------------------------------------------------------------|----------------------------------------------------------------------------------------------------|-------------------------------------------------------------------------------------------------|---|
|---|-------------------------|----------------------------------------------------------------------------------------------------|----------------------------------------------------------------------------------------------------|-------------------------------------------------------------------------------------------------|---|

|  | Business Definition: Individual Education Account, TN State funded program for individuals with special needs | <ul> <li>Based on the enrollment, if IEA Program is checked, report the following:</li> <li>Populate Student Classification Type with "8"</li> <li>Populate Student Classify Begin Date with Enrollment Start Date</li> <li>Populate Student Classify End Date with Enrollment End Date</li> </ul> | <ul> <li>Student Information &gt; General &gt; Enrollment &gt; State Reporting Fields &gt; IEA Program</li> <li>Student Information &gt; General &gt; Enrollment &gt; Start Date</li> <li>Student Information &gt; General &gt; Enrollment &gt; Start Date</li> </ul> | Enrollment.N.ieaProgram Enrollment.startDate Enrollment.endDate | N |
|--|----------------------------------------------------------------------------------------------------|----------------------------------------------------------------------------------------------------|----------------------------------------------------------------------------------------------------|-----------------------------------------------------------------|---|
|--|----------------------------------------------------------------------------------------------------|----------------------------------------------------------------------------------------------------|----------------------------------------------------------------------------------------------------|-----------------------------------------------------------------|---|

| A | Alternative                                            | Based on the school tied to the student enrollment,  If School Org Type equals "02"  OR  If School Org Type NOT equal "02" AND Alternative is checked  • Populate Student Classification Type with "A"  • Populate Student Classify Begin Date with Enrollment Start Date  • Populate Student Classify End Date with Enrollment End Date | <ul> <li>System         Administration &gt;         Resources &gt;         School &gt;         School Org         Type</li> <li>Student         Information &gt;         General &gt;         Enrollment &gt;         State Reporting         Fields &gt;         Alternative</li> <li>Student         Information &gt;         General &gt;         Enrollment &gt;         Student         Information &gt;         General &gt;         Enrollment &gt;         Start Date</li> <li>Student         Information &gt;         General &gt;         Enrollment &gt;         Student         Information &gt;         General &gt;         Enrollment &gt;         Enrollment &gt;</li></ul> | Calculated based on School.type and EnrollmentTN.alternative  Enrollment.startDate  Enrollment.endDate | N |
|---|--------------------------------------------------------|----------------------------------------------------------------------------------------------------|----------------------------------------------------------------------------------------------------|----------------------------------------------------------------------------------------------------|---|
| В | Fee Based P3, P4  Business Definition:  TN State Grant | The Fee Based P3, P4 classification is given to a sub-set of students within a section. Based on the student enrollment query all sections the student is rostered in.  If Fee Based P3, P4 is selected from P3 /P4 Classifications on Roster Batch Edit on one or more of the of the section(s), complete the following logic:          | <ul> <li>Student<br/>Information &gt;<br/>General &gt;<br/>Enrollments &gt;<br/>Grade</li> <li>Course &gt;<br/>Section &gt;<br/>Roster Batch<br/>Edit &gt; P3/P4<br/>Classifications</li> </ul>                                                                                                    | Calculated based on Roster.stateUseFlag Roster.startDate Term.startDate Roster.endDate Term.endDate    | N |

If the state grade tied to grade on the enrollment is **equal to P3 OR P4** continue, else exit logic

- Populate Student Classification Type with "B"
- Populate Student Classify Begin Date using the following logic:
  - If Roster Start Date is **not equal** to null or blank, populate Student Classify Start Date using the Roster Start Date ELSE report earliest scheduled term start date.
- Populate Student Classify End Date using the following logic:
  - If the Roster End Date is NOT NULL populate Student Classify End Date with Roster End Date ELSE populate the latest Term End Date

- Student Information > General > Schedule > Start Date
- System
   Administration >
   Calendar >
   Terms > Start
   Date
- Student Information > General > Enrollment > Start Date
- Student Information > General > Enrollment > End Date
- Student Information > General > Schedule > End Date
- System
   Administration >
   Calendar >
   Terms > End
   Date

| D     | Adult                 | Based on the school tied to the student enrollment, if School Org Type = "01", report the following:  Populate Student Classification Type with "D"  Populate Student Classify Begin Date with Enrollment Start Date  Populate Student Classify End Date with Enrollment End Date                                                                                                    | <ul> <li>System         Administration &gt;         Resources &gt;         School &gt;         School Org         Type</li> <li>Student         Information &gt;         General &gt;         Enrollment &gt;         Start Date</li> <li>Student         Information &gt;         General &gt;         Enrollment &gt;         Start Date</li> </ul> | Calculated based on School.type Enrollment.startDate Enrollment.endDate | N |
|-------|-----------------------|----------------------------------------------------------------------------------------------------|----------------------------------------------------------------------------------------------------|-------------------------------------------------------------------------|---|
| DYS02 | Screened for Dyslexia | Using the calendar tied to the student enrollment, identify a reporting window using the dates of the following Day Event Types. If more than one instance of these Day Event Types exist, use the earliest instance.  • 'AS' - the start of the reporting window • 'AE' - the end of the reporting window Review the students Dyslexia records  Dyslexia records whose End Dates are BEFORE the reporting window are not eligible for reporting. |                                                                                                    | dyslexia.startDate dysleixa.endDate                                     | N |

A student is considered eligible for reporting if one or more Dyslexia record (s) has a Start Date equal to NOT NULL AND is NOT AFTER the reporting window and has Screened = Yes.

In other words students may report Dyslexia if one or more Dyslexia records have a Start Date equal to NOT NULL AND is BEFORE, ON OR WITHIN the reporting window.

If the Student has more than one record that is considered eligible for reporting Dyslexia use the record with the LATEST start date to report the classification

Report the Dyslexia classification record using the following logic:

Populate Student Classification Type with "DYS02"

Report Start Date using the following logic:

If the Dyslexia Start Date is BEFORE the date of the earliest instance of Day Event Type "AS"

> Populate Student Classify Begin Date with Enrollment Start Date

ELSE

- System
   Administration >
   Calendar >
   Calendar >
   Days > Day
   Event Type
- Student
   Information >
   Program
   Participation >
   State Programs
   > Dyslexia >
   Receiving
   Specific
   Intervention
- Student Information > Program Participation > State Programs > Dyslexia > Start Date
- Student Information > Program Participation > State Programs > Dyslexia > End Date
- Student Information > General > Enrollment > Start Date

|       |                                          | If the Enrollment Start Date is AFTER the Dyslexia Record Start Date, Populate Enrollment Start Date  ELSE  Populate Student Classify Begin Date with Dyslexia Start Date  Report End Date using the following logic:  If the Dyslexia End Date is BEFORE the date of the earliest instance of Day Event Type "AE"  Populate Student Classify End Date with Dyslexia End Date  ELSE  Populate zeros |                                     |   |
|-------|------------------------------------------|----------------------------------------------------------------------------------------------------|-------------------------------------|---|
| DYS03 | Receiving Dyslexia Specific Intervention | Using the calendar tied to the student enrollment, identify a reporting window using the dates of the following Day Event Types. If more than one instance of these Day Event Types exist, use the earliest instance.  • 'AS' - the start of the reporting window • 'AE' - the end of the reporting window Review the students Dyslexia records                                                     | dyslexia.startDate dysleixa.endDate | N |

Dyslexia records whose End Dates are BEFORE the reporting window are not eligible for reporting.

## **ELSE**

A student is considered eligible for reporting if one or more Dyslexia record (s) has a Start Date equal to NOT NULL AND is NOT AFTER the reporting window and has Receiving Intervention = Yes.

In other words students may report Dyslexia if one or more Dyslexia records have a Start Date equal to NOT NULL AND is BEFORE, ON OR WITHIN the reporting window.

If the Student has more than one record that is considered eligible for reporting Dyslexia use the record with the LATEST start date to report the classification

Report the Dyslexia classification record using the following logic:

Populate Student Classification Type with "DYS02"

Report Start Date using the following logic:

If the Dyslexia Start Date is BEFORE the date of the earliest instance of Day Event Type "AS"

- System
   Administration >
   Calendar >
   Calendar >
   Days > Day
   Event Type
- Student Information > Program Participation > State Programs > Dyslexia > Screened
- Student Information > Program
   Participation > State Programs
   Dyslexia > Start Date
- Student Information > Program Participation > State Programs > Dyslexia > End Date
- Student Information > General > Enrollment > Start Date

|   |                                                                | Populate Student Classify Begin Date with Enrollment Start Date  ELSE  If the Enrollment Start Date is AFTER the Dyslexia Record Start Date, Populate Enrollment Start Date  ELSE  Populate Student Classify Begin Date with Dyslexia Start Date  Report End Date using the following logic:  If the Dyslexia End Date is BEFORE the date of the earliest instance of Day Event Type "AE"  Populate Student Classify End Date with Dyslexia End Date  ELSE  Populate zeros |                                                                                                  |                    |   |
|---|----------------------------------------------------------------|----------------------------------------------------------------------------------------------------|--------------------------------------------------------------------------------------------------|--------------------|---|
| E | Head Start Funded P3, P4  Business Definition:  TN State Grant | The Head Start Funded P3, P4 classification is given to a sub-set of students within a section. Based on the student enrollment query all sections the student is rostered in.                                                                                                    | <ul> <li>Student<br/>Information &gt;<br/>General &gt;<br/>Enrollments &gt;<br/>Grade</li> </ul> | roster.specialCode | N |

**Business Definition:** 

**TN State Grant** 

The Locally Funded P3, P4 classification is given to a sub-set of students within a section. Based on the student enrollment query all sections the student is rostered in.

If Locally Funded P3, P4 is checked on one or more of the of the section(s), complete the following logic:

If the state grade tied to grade on the enrollment is **equal to P3 OR P4** continue, else exit logic

- Populate Student Classification Type with "F"
- Populate Student Classify Begin Date using the following logic:
  - If Roster Start Date is not equal to null or blank, populate Student Classify Start Date using the Roster Start Date ELSE report earliest scheduled term start date.
- Populate Student Classify End Date using the following logic:
  - If the Roster End Date is NOT NULL populate Student Classify End Date with Roster End Date ELSE populate the latest Term End Date

- Student Information > General > Enrollments > Grade
- Course > Section > Roster Batch Edit > Fee Based P3, P4
- Student Information > General > Schedule > Start Date
- System
   Administration >
   Calendar >
   Terms > Start
   Date
- Student Information > General > Enrollment > Start Date
- Student Information > General > Enrollment > End Date
- Student Information > General > Schedule > End Date

|       |             |                                                                                                    | System     Administration >     Calendar >     Terms > End     Date                                                                                                    |                                         |   |
|-------|-------------|----------------------------------------------------------------------------------------------------|----------------------------------------------------------------------------------------------------|-----------------------------------------|---|
| FOS01 | Foster Care | Using the calendar tied to the student enrollment, identify a reporting window using the dates of the following Day Event Types. If more than one instance of these Day Event Types exist, use the earliest instance.  • 'AS' - the start of the reporting window • 'AE' - the end of the reporting window  If the student has one or more Foster Care records, use the LATEST record to determine the student's reporting eligibility:  A student is considered eligible for reporting if the Foster Care record start date is on or within the reporting window  If the student is eligible, Compare the Foster Care Date to the Enrollment Start Date:  If the Foster Care Start Date is AFTER the Student's Enrollment End Date do not create a record and exit Foster Care classification logic ELSE continue:  If the Foster Care Start Date is AFTER the Enrollment Start Date, populate Student Classify Begin Date with the Foster Care Start Date | <ul> <li>System         Administration &gt;         Calendar &gt;         Days &gt; Day         Event Type</li> <li>System         Administration &gt;         Calendar &gt;         Calendar &gt;         Calendar &gt; End         Date</li> <li>Student         Information &gt;         General &gt;         Program         Participation &gt;         Foster Care &gt;         Start Date</li> <li>Student         Information &gt;         General &gt;         Program         Participation &gt;         Foster Care &gt;         Student         Information &gt;         General &gt;         Program         Participation &gt;         Foster Care &gt;         End Date</li> <li>Student         Information &gt;         General &gt;         End Date</li> <li>Student         Information &gt;         Start Date</li> </ul> | fostercare.startDate fostercare.endDate | N |

|   |                                                                                                    | <ul> <li>Populate Student Classify Begin Date with the student's Enrollment Start Date</li> <li>Additionally, report the following:</li> <li>Populate Student Classification Type with "FOS01"</li> <li>Populate Student Classify End Date with the Foster Care End Date</li> </ul>                                                                                                    |                                                                                                    |                                                                                                    |   |
|---|----------------------------------------------------------------------------------------------------|----------------------------------------------------------------------------------------------------|----------------------------------------------------------------------------------------------------|----------------------------------------------------------------------------------------------------|---|
| H | Homeless  Business Definition:  Classification to represent a federal designation of a Student who is Homeless | Using the calendar tied to the student enrollment, identify a reporting window using the dates of the following Day Event Types. If more than one instance of these Day Event Types exist, use the earliest instance.  • 'CS' - the start of the reporting window • 'CE' - the end of the reporting window If the student has one or more homeless records, use the LATEST record to determine the student's reporting eligibility:  A student is considered eligible for reporting if the Homeless record start date is on or within the reporting window AND If Homeless Nighttime Residence is not equal to null or blank AND/OR Unaccompanied Youth is not equal to null or blank If the student is eligible, complete the following logic: | <ul> <li>System         Administration &gt;         Calendar &gt;         Calendar &gt;         Days &gt; Day         Event Type</li> <li>Student         Information &gt;         General &gt;             Program         Participation &gt;         Homeless &gt;         Homeless         Nighttime         Residence</li> <li>Student         Information &gt;         General &gt;         Program         Participation &gt;         Homeless &gt;         Unaccompanied         Youth</li> </ul> | homeless.startDate homeless.endDate homeless. primaryNightTimeResidence homeless. unaccompaniedYouth | N |

|        | If the Homeless Start Date is AFTER the Student's Enrollment End Date do not create a record and exit Homeless classification logic ELSE continue:  Compare the Homeless Start Date to the Enrollment Start Date  If the Homeless Start Date is BEFORE, ON OR AFTER the Enrollment Start Date, populate Student Classify Begin Date with the Homeless Start Date  ELSE  Populate Student Classify Begin Date with the student's Enrollment Start Date  Additionally, report the following:  Populate Student Classification Type with "H"  Populate Student Classify End Date with the Homeless End Date | <ul> <li>Student         Information &gt;             General &gt;             Program         Participation &gt;             Homeless &gt;             Start Date         <ul> <li>Student             Information &gt;             General &gt;                  Program             Participation &gt;                  Homeless &gt;                  End Date         <ul> <li>Student             Information &gt;                  General &gt;                  Enrollments &gt;                  Start Date</li> </ul> </li> <li>Student         <ul> <li>Information &gt;                  General &gt;                   Enrollments &gt;                   Start Date</li> </ul> </li> <li>Student         <ul> <li>Information &gt;                  General &gt;                   Enrollments &gt;                   Enrollments &gt;</li></ul></li></ul></li></ul> |                                                                                                    |   |
|--------|----------------------------------------------------------------------------------------------------|----------------------------------------------------------------------------------------------------|----------------------------------------------------------------------------------------------------|---|
| I Migr | Using the calendar tied to the student enrollment, identify a reporting window using the dates of the following Day Event Types. If more than one instance of these Day Event Types exist, use the earliest instance.  • 'AS' - the start of the reporting window • 'AE' - the end of the reporting window                                                                                                    |                                                                                                    | ProgramParticipation.code ProgramParticipation. startDate ProgramSessiom.startDate ProgramParticipation. endDate ProgramSessiom.endDate | N |

If the student is participating in a program OR flag AND the associated code = "i" OR "I" AND the program or flag is marked as State Reported AND the program or flag Start Date is on or within the Reporting Window, use the LATEST record to complete the following logic:

 Populate Student Classification Type with State Classification Code

If the classification is a program, complete the following logic:

- If Program Start date is NOT equal to null, populate Student Classify Begin Date with Program Start Date ELSE populate Student Classify Begin Date with Program Session Start Date
- If Program End date is NOT equal to null, populate Student Classify End Date with Program End Date ELSE populate Student Classify End Date with Program Session End Date

Else, If the classification is a flag, report the following:

- Populate Student Classify Begin Date with Flag Start Date
- Populate Student Classify End Date with Flag End Date

- System
   Administration >
   Calendar >
   Calendar >
   Days > Day
   Event Type
- Student
   Information >
   Program
   Participation >
   Programs >
   Program (Code)
- Student Information > General > Flags > Flag (Code)
- Program Admin
   > Programs >
   Programs >
   State Reported
- Program Admin > Flags > State Reported
- Student Information > Program Participation > Programs > Start Date
- Student Information > General > Flags > Start Date

| J             | Direct Certified Economically Disadvantaged  Business Definition:  Classification to represent K - 12 economically disadvantaged students | If the state grade tied to grade on the student enrollment is <b>not</b> equal to P3 OR P4, complete the following logic:  Using the latest FRAM record dated within the Active Year associated to the enrollment  If the Student's FRAM Eligibility Source is marked as Direct AND the Student's Certified Type is equal to one of the following values the student is considered eligibile for reporting:  SNAP TANF FDPIR Foster Head Start Homeless Migrant Runaway  Report the following:  Populate Student Classification Type with "J" Populate Student Classify Begin Date with the student's Enrollment Start Date Populate Student Classify End Date with the FRAM Eligibility End Date | <ul> <li>Student Information &gt; General &gt; Enrollments &gt; Grade</li> <li>Student Information &gt; General &gt; Enrollments &gt; Start Date</li> <li>FRAM &gt; Eligibility &gt; Source</li> <li>FRAM &gt; Eligibility &gt; Certified Type</li> </ul> | Calculated based on POSEligibility.type and POSEligibility.directType POSEligibility.startDate POSEligibility.endDate | N |
|---------------|----------------------------------------------------------------------------------------------------|----------------------------------------------------------------------------------------------------|----------------------------------------------------------------------------------------------------|----------------------------------------------------------------------------------------------------|---|
| JDC01<br>- 17 | Business Definition:                                                                                                    |                                                                                                    |                                                                                                    | detentionCenter. detentionCenterID detentionCenter.startDate                                                          | N |

The Juvenile Detention Center where the student was remanded

Using the calendar tied to the student enrollment, identify a reporting window using the dates of the following Day Event Types. If more than one instance of these Day Event Types exist, use the earliest instance.

- 'AS' the start of the reporting window
- 'AE' the end of the reporting window

Review the students Detention Center records

Detention Center records whose End Dates are BEFORE the reporting window are not eligible for reporting.

## **ELSE**

A student is considered eligible for reporting if one or more Detention Center record(s) has a Start Date equal to NOT NULL AND is NOT AFTER the reporting window.

In other words students may report a Detention Center record if one or more Detention Center records have a Start Date equal to NOT NULL AND is BEFORE, ON OR WITHIN the reporting window.

If the Student has more than one record that is considered eligible for reporting a Detention Center, use the record with the LATEST start date to report the classification

System detentionCenter.endDate

- System
   Administration >
   Calendar >
   Calendar >
   Days > Day
   Event Type
- Student Information > Program
   Participation > State Programs
   Detention
   Center > Start
   Date
- Student Information > Program Participation > State Programs > Detention Center > End Date
- Student Information > Program Participation > State Programs > Detention Center > Detention Center
- Student Information > General > Enrollment > Start Date

Report the Detention Center classification record using the following logic:

Populate Student Classification Type with the code of the Detention Center

Report Start Date using the following logic:

- 1. If the Detention Center Start Date is BEFORE the Start Date of the enrollment and calendar event AS,
  - a. Populate Student Classify Begin Date with Enrollment Start Date
- 2. ELSE
  - a. Populate Student Classify Begin Date with Detention Center Start Date

Report End Date using the following logic:

- 1. If the Detention Center End Date is BEFORE or matches the Enrollment End Date,
  - a. Populate Student Classify End Date with the Detention Center End Date
- 2. If Detention Center End Date is AFTER the Enrollment End Date
  - a. Populate Student Classify End
    Date with the Enrollment End Date
- If Detention Center End Date is AFTER the calendar event AE and Enrollment End Date is NULL,
  - a. Populate the date of the earliest instance of Day Event Type "AE"

| K-IN<br>K-OUT | Residential Mental Health | Using the calendar tied to the student enrollment, identify a reporting window using the dates of the following Day Event Types. If more than one instance of these Day Event Types exist, use the earliest instance.  • 'AS' - the start of the reporting window • 'AE' - the end of the reporting window If the student is participating in a program (s) OR flag(s) AND the State Classification code = "K-IN" OR "K-OUT" AND the program or flag is marked as State Reported AND the program or flag Start Date is on or within the Reporting Window, use the LATEST record to complete the following logic:  • Populate Student Classification Type with State Classification Code  If the classification is a program, complete the following logic:  • If Program Start date is NOT equal to null, populate Student Classify Begin Date with Program Session Start Date  • If Program End date is NOT equal to null, populate Student Classify Begin Date with Program Session Start Date  • If Program End date is NOT equal to null, populate Student Classify End Date with Program End Date ELSE populate Student Classify End Date with Program Session End Date  • If the classification is a flag, report the following: | <ul> <li>System         Administration &gt;         Calendar &gt;         Days &gt; Day         Event Type</li> <li>Student         Information &gt;         Program         Participation &gt;         Programs &gt;         State         Classification</li> <li>Student         Information &gt;         General &gt; Flags         &gt; State         Classification</li> <li>Program Admin         &gt; Programs &gt;         State Reported</li> <li>Program Admin         &gt; Program S &gt;         State Reported</li> <li>Program Admin         &gt; Flags &gt; State         Reported</li> <li>Student         Information &gt;         Program S &gt;         State Reported</li> <li>Student         Information &gt;         Programs &gt;         Start Date</li> <li>Student         Information &gt;         Start Date</li> <li>Start Date</li> </ul> | ProgramParticipation. startDate ProgramSessiom.startDate ProgramParticipation. endDate ProgramSessiom.endDate | N |
|---------------|---------------------------|----------------------------------------------------------------------------------------------------|----------------------------------------------------------------------------------------------------|----------------------------------------------------------------------------------------------------|---|
|---------------|---------------------------|----------------------------------------------------------------------------------------------------|----------------------------------------------------------------------------------------------------|----------------------------------------------------------------------------------------------------|---|

|   |                                                                                                   | <ul> <li>Populate Student Classify Begin Date with Flag Start Date</li> <li>Populate Student Classify End Date with Flag End Date</li> </ul>                                                                                                    |                                                                                                    |                                                                                      |   |
|---|---------------------------------------------------------------------------------------------------|----------------------------------------------------------------------------------------------------|----------------------------------------------------------------------------------------------------|--------------------------------------------------------------------------------------|---|
| L | Pre-K EconDis  Business Definition:  P3/P4 version of Direct Certified Economically Disadvantaged | If the state grade tied to grade on the enrollment is <b>equal</b> to P3 OR P4, complete the following logic:  If Pre-K EconDis is checked, report the following:  • Populate Student Classification Type with "L"  • Populate Student Classify Begin Date with Enrollment Start Date  • Populate Student Classify End Date with Enrollment End Date | <ul> <li>Student         Information &gt;             General &gt;             Enrollment &gt;             State Reporting         Fields &gt; Pre-K             EconDis</li> <li>Student         Information &gt;             General &gt;             Enrollments &gt;             Start Date</li> <li>Student         Information &gt;             General &gt;             Enrollments &gt;             Student         Information &gt;             General &gt;             Enrollments &gt;             Enrollments &gt;             Enrollments &gt;             Enrollments &gt;             Enrollments &gt;             Enrollments &gt;             End Date</li> </ul> | Calculated based on EnrollmentTN.preKEconDis Enrollment.startDate Enrollment.endDate | N |

| MF | Medicaid Free | If the state grade tied to grade on the student enrollment is <b>not</b> equal to P3 OR P4, complete the following logic:  Using the latest FRAM record dated within the Active Year associated to the enrollment  If the Student's Source = Direct or Non-Direct, FRAM Eligibility = Free AND the Student's Certified Type is = Medicaid  Report the following:  Populate Student Classification Type with "MF"  Populate Student Classify Begin Date with the student's Enrollment Start Date  Populate Student Classify End Date with the FRAM Eligibility End Date | <ul> <li>Student Information &gt; General &gt; Enrollments &gt; Grade</li> <li>Student Information &gt; General &gt; Enrollments &gt; Start Date</li> <li>FRAM &gt; Eligibility &gt; Eligibility</li> <li>FRAM &gt; Eligibility &gt; Certified Type</li> </ul> | POSEligibility.startDate POSEligibility.endDate | N |
|----|---------------|----------------------------------------------------------------------------------------------------|----------------------------------------------------------------------------------------------------|-------------------------------------------------|---|
|----|---------------|----------------------------------------------------------------------------------------------------|----------------------------------------------------------------------------------------------------|-------------------------------------------------|---|

| MR | Medicaid Reduced | If the state grade tied to grade on the student enrollment is <b>not</b> equal to P3 OR P4, complete the following logic:  Using the latest FRAM record dated within the Active Year associated to the enrollment  If the Student's Source = Direct or Non-Direct, FRAM Eligibility = Reduced AND the Student's Certified Type is = Medicaid  Report the following:  Populate Student Classification Type with "MR"  Populate Student Classify Begin Date with the student's Enrollment Start Date  Populate Student Classify End Date with the FRAM Eligibility End Date | <ul> <li>Student Information &gt; General &gt; Enrollments &gt; Grade</li> <li>Student Information &gt; General &gt; Enrollments &gt; Start Date</li> <li>FRAM &gt; Eligibility &gt; Eligibility</li> <li>FRAM &gt; Eligibility &gt; Certified Type</li> </ul> | POSEligibility.startDate POSEligibility.endDate | N |
|----|------------------|----------------------------------------------------------------------------------------------------|----------------------------------------------------------------------------------------------------|-------------------------------------------------|---|
|----|------------------|----------------------------------------------------------------------------------------------------|----------------------------------------------------------------------------------------------------|-------------------------------------------------|---|

| P     | Private School                                                                                                  | Based on the enrollment, if Private School is checked complete the following logic:  Populate Student Classification Type with "P" Populate Student Classify Begin Date with Enrollment Start Date Populate Student Classify End Date with Enrollment End Date                                                                                                    | <ul> <li>Student         Information &gt;             General &gt;             Enrollment &gt;             State Reporting         Fields &gt; Private             School</li> <li>Student         Information &gt;             General &gt;             Enrollment &gt;             Start Date</li> <li>Student         Information &gt;             General &gt;             Enrollment &gt;             Start Date</li> <li>Student         Information &gt;             General &gt;             Enrollment &gt;             Enrollment &gt;             Enroll</li></ul> | Calculated based on Enrollment.privateSchooled Enrollment.startDate Enrollment.endDate | N |
|-------|----------------------------------------------------------------------------------------------------|----------------------------------------------------------------------------------------------------|----------------------------------------------------------------------------------------------------|----------------------------------------------------------------------------------------|---|
| PDG01 | PDG Expansion  Business Definition:  Pre-K students funded by PDG expansion with no funding from the VPK grant. | The PDG Expansion classification is given to a sub-set of students within a section. Based on the student enrollment query all sections the student is rostered in.  If PDG Expansion is checked on one or more of the of the section(s), complete the following logic:  If the state grade tied to grade on the enrollment is equal to P3 OR P4 continue, else exit logic | <ul> <li>Student<br/>Information &gt;<br/>General &gt;<br/>Enrollments &gt;<br/>Grade</li> <li>Course &gt;<br/>Section &gt;<br/>Roster Batch<br/>Edit &gt; Fee<br/>Based P3, P4</li> <li>Student<br/>Information &gt;<br/>General &gt;<br/>Schedule &gt;<br/>Start Date</li> </ul>                                                                                                    | roster.specialCode                                                                     | N |

|       |                                                                                                    | <ul> <li>Populate Student Classification Type with "PDG01"</li> <li>Populate Student Classify Begin Date using the following logic:         <ul> <li>If Roster Start Date is not equal to null or blank, populate Student Classify Start Date using the Roster Start Date ELSE report earliest scheduled term start date.</li> </ul> </li> <li>Populate Student Classify End Date using the following logic:         <ul> <li>If the Roster End Date is NOT NULL populate Student Classify End Date with Roster End Date ELSE populate the latest Term End Date</li> </ul> </li> </ul> | <ul> <li>System         Administration &gt;         Calendar &gt;         Terms &gt; Start         Date</li> <li>Student         Information &gt;         General &gt;         Enrollment &gt;         Start Date</li> <li>Student         Information &gt;         General &gt;         Enrollment &gt;         Enrollment &gt;         End Date</li> <li>Student         Information &gt;         General &gt;         Student         Information &gt;         General &gt;         Student         Information &gt;         General &gt;         Schedule &gt; End         Date</li> <li>System         Administration &gt;         Calendar &gt;         Terms &gt; End         Date</li> </ul> |                    |   |
|-------|----------------------------------------------------------------------------------------------------|----------------------------------------------------------------------------------------------------|----------------------------------------------------------------------------------------------------|--------------------|---|
| PDG02 | VPK Grant  Business Definition:  Pre-K students funded by the VPK grant and PDG grant enhancement. | The VPK Grant classification is given to a sub-set of students within a section. Based on the student enrollment query all sections the student is rostered in.  If VPK Grant is checked on one or more of the of the section(s), complete the following logic:  If the state grade tied to grade on the enrollment is equal to P3 OR P4 c ontinue, else exit logic                                                                                                    | <ul> <li>Student<br/>Information &gt;<br/>General &gt;<br/>Enrollments &gt;<br/>Grade</li> <li>Course &gt;<br/>Section &gt;<br/>Roster Batch<br/>Edit &gt; Fee<br/>Based P3, P4</li> </ul>                                                                                                    | roster.specialCode | N |

|   |                                                                     | <ul> <li>Populate Student Classification Type with "PDG02"</li> <li>Populate Student Classify Begin Date using the following logic:         <ul> <li>If Roster Start Date is not equal to null or blank, populate Student Classify Start Date using the Roster Start Date ELSE report earliest scheduled term start date.</li> </ul> </li> <li>Populate Student Classify End Date using the following logic:         <ul> <li>If the Roster End Date is NOT NULL populate Student Classify End Date with Roster End Date ELSE populate the latest Term End Date</li> </ul> </li> </ul> | <ul> <li>Student         Information &gt;             General &gt;             Schedule &gt;             Start Date</li> <li>System         Administration &gt;             Calendar &gt;             Terms &gt; Start             Date</li> <li>Student         Information &gt;             General &gt;             Enrollment &gt;             Start Date</li> <li>Student         Information &gt;             General &gt;             Enrollment &gt;             Enrollment &gt;             Student         Information &gt;             General &gt;             End Date</li> <li>Student         Information &gt;             General &gt;             Schedule &gt; End             Date</li> <li>System         Administration &gt;             Calendar &gt;             Terms &gt; End             Date</li> </ul> |                    |   |
|---|---------------------------------------------------------------------|----------------------------------------------------------------------------------------------------|----------------------------------------------------------------------------------------------------|--------------------|---|
| Q | State Funded: Expansion/Pilot  Business Definition:  TN State Grant | The State Funded: Expansion/Pilot classification is given to a sub-set of students within a section. Based on the student enrollment query all sections the student is rostered in.                                                                                                    | • Student Information > General > Enrollments > Grade                                                                                                    | roster.specialCode | N |
|   | I                                                                   |                                                                                                    | I                                                                                                    | I                  | 1 |

If State Funded: Expansion/Pilot is checked on one or more of the of the section(s), complete the following logic:

If the state grade tied to grade on the enrollment is **equal to P3 OR P4** continue, else exit logic

- Populate Student Classification Type with "Q"
- Populate Student Classify Begin Date using the following logic:
  - If Roster Start Date is **not equal** to null or blank, populate Student Classify Start Date using the Roster Start Date ELSE report earliest scheduled term start date.
- Populate Student Classify End Date using the following logic:
  - If the Roster End Date is NOT NULL populate Student Classify End Date with Roster End Date ELSE populate the latest Term End Date

- Course >
   Section >
   Roster Batch
   Edit > Fee
   Based P3, P4
- Student Information > General > Schedule > Start Date
- System
   Administration >
   Calendar >
   Terms > Start
   Date
- Student Information > General > Enrollment > Start Date
- Student Information > General > Enrollment > End Date
- Student Information > General > Schedule > End Date
- System
   Administration >
   Calendar >
   Terms > End
   Date

| R, T | Title 1, Regular                                                                    | If the state grade tied to grade on the student enrollment is equal to P3 OR P4, complete the following logic:  Based on the student enrollment query all sections the student is rostered in. If Title 1 is is checked on one ore more of the section(s), populate Student Classification Type with "T" else populate "R" and report the following:  Populate Student Classify Begin Date with Enrollment Start Date Populate Student Classify End Date with Enrollment End Date  ELSE  Based on the school tied to the student enrollment; If Title 1 is equal to "Schoolwide Program" populate Student Classification Type with "T" else populate "R" and report the following values:  Populate Student Classify Begin Date with Enrollment Start Date Populate Student Classify End Date with Enrollment End Date | <ul> <li>Student Information &gt; General &gt; Enrollments &gt; Grade</li> <li>Course &gt; Section &gt; Title 1</li> <li>System Administration &gt; Resources &gt; School &gt; Program Participation &gt; Title 1</li> <li>Student Information &gt; General &gt; Enrollment &gt; Start Date</li> <li>Student Information &gt; General &gt; Enrollment &gt; Information &gt; General &gt; Enrollment &gt; General &gt; Enrollment &gt; End Date</li> </ul> | Calculated based on CustomSection.value SchoolAttribute.title1 Enrollment.startDate Enrollment.endDate | N |
|------|-------------------------------------------------------------------------------------|----------------------------------------------------------------------------------------------------|----------------------------------------------------------------------------------------------------|----------------------------------------------------------------------------------------------------|---|
| W    | Imagination Library  Business Definition:  TN specifc fund, founded by Dolly Parton | Using the calendar tied to the student enrollment, identify a reporting window using the dates of the following Day Event Types. If more than one instance of these Day Event Types exist, use the earliest instance.                                                                                                    | <ul> <li>System         Administration &gt;         Calendar &gt;         Calendar &gt;         Days &gt; Day         Event Type</li> </ul>                                                                                                    | ProgramParticipation.code ProgramParticipation. startDate ProgramSessiom.startDate                     | N |

- 'AS' the start of the reporting window
- 'AE' the end of the reporting window

If the state grade tied to grade on the student enrollment is equal to P3 OR P4 OR K, complete the following logic:

If the student is participating in a program **OR** flag **AND** the associated code = "w" OR "W" **AND** the program or flag is marked as State Reported **AND** the program or flag Start Date is on or within the Reporting Window, use the LATEST record to complete the following logic:

 Populate Student Classification Type with State Classification Code

If the classification is a program, complete the following logic:

- If Program Start date is NOT equal to null, populate Student Classify Begin Date with Program Start Date ELSE populate Student Classify Begin Date with Program Session Start Date
- If Program End date is NOT equal to null, populate Student Classify End Date with Program End Date ELSE populate Student Classify End Date with Program Session End Date

Else, If the classification is a flag, report the following:

- Student Information > General > Enrollments > Grade
- Student Information > Program Participation > Programs > Program (Code)
- Student Information > General > Flags > Flag (Code)
- Program Admin > Programs > Programs > State Reported
- Program Admin > Flags > State Reported
- Student Information > Program Participation > Programs > Start Date
- Student Information > General > Flags > Start Date

ProgramParticipation. endDate

ProgramSessiom.endDate

| • | <ul> <li>Populate Student Classify Begin Date with Flag Start Date</li> <li>Populate Student Classify End Date with Flag End Date</li> </ul> |  |  |
|---|----------------------------------------------------------------------------------------------------|--|--|
|   |                                                                                                    |  |  |